## Learning Sibelius 3 Basics Music Score - Copy and Transpose

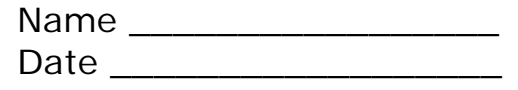

1. Click in the first measure of the Flute part. Triple Click the mouse. This selects all staves of the Flute part. (Notes should turn blue.)

2. **Read all of number 2 first** - Click in the first measure of the Clarinet part. Press (ALT) + (click) at the same time. Press Escape. **Select and Delete** the extra text (Title, Name, Instructions) that was copied.

3. Click in the first measure of the Clarinet part. Triple click to select all of this part. Press (ALT) + (click) in the first measure of the Trumpet part. Do the same for the Trombone part.

4. While the Trombone part is highlighted, press CONTROL (Ctrl) + (Down Arrow) on the keyboard. This lowers the Trombone part by an octave. Notice that this is a 'C Score', where all of the instruments are playing the same notes. Press Play (P) to listen to the song.

5. At the top of the screen, click 'Notes' and 'Transposing Score' (Ctrl + Shift + T). The score is now written as band instruments would play it.

6. Play the music (P), and notice how all of the instruments sound the same, even though they are playing different notes. The music is written in the C Concert Scale.

7. Select all of the score (Ctrl) + (A). Press 'Notes' and 'Transpose' (Shift + T). Select 'Up', 'Major/Perfect' and '4th'. The score now transposes to the F Concert Scale. Play the song (P).

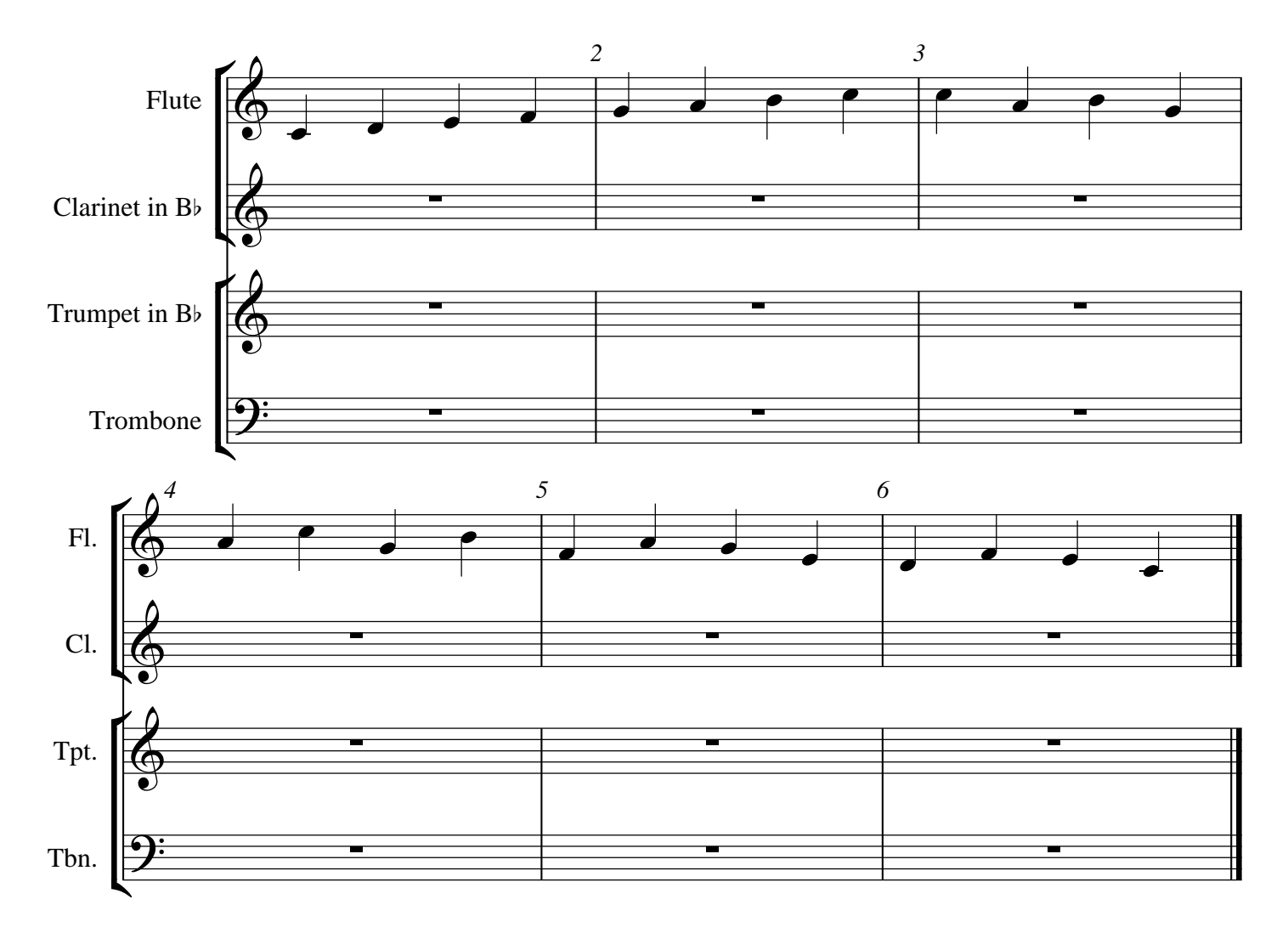